## **BAB III**

#### **METODOLOGI PENELITIAN**

### **A. Tempat dan Waktu Penelitian**

1. Tempat Penelitian

Penelitian ini dilakukan di MTs Al-Mubarok Kota Serang yang beralamat di Jl.KH.Abdul Latif No.07 Sumur Pecung Kota Serang Provinsi Banten. Adapun alasan peneliti mengambil tempat ini, yaitu sebagai alumni dan adanya masalah yang menarik untuk diteliti. Secara administrasi tidak ada hambatan dalam pelaksanaannya dan sekolah mempunyai banyak potensi sehingga setelah penelitian diharapkan bisa menjadi contoh.

2. Waktu Penelitian

Waktu yang dilakukan penulis dalam penelitian ini dimulai dari dikeluarkannya surat rekomendasi penelitian yang dikeluarkan oleh Dekan Fakultas Tarbiyah dan Keguruan UIN Sultan Maulana Hasanuddin Banten sampai dengan selesai. Adapun jadwal waktu penelitian ini sebagai berikut:

| N <sub>0</sub> | Jenis Kegiatan            | Pelaksanaan Kegiatan |     |     |     |            |
|----------------|---------------------------|----------------------|-----|-----|-----|------------|
|                |                           | Feb                  | Mar | Apr | Okt | <b>Nov</b> |
|                | Ujian Proposal            |                      |     |     |     |            |
| 2              | Penyusunana Awal Skripsi  |                      |     |     |     |            |
| 3              | Pelaksanaan Penelitian    |                      |     |     |     |            |
|                | Analisis Data             |                      |     |     |     |            |
| 5              | Penyususnan Akhir Skripsi |                      |     |     |     |            |
|                |                           |                      |     |     |     |            |

Tabel 3 1 Pelaksanaan Kegiatan Penelitian

# **B. Metode Penelitian**

 $\overline{a}$ 

Metode penelitian pada dasarnya merupakan cara ilmiah untuk mendapatkan data dengan tujuan dan kegunaan tertentu.<sup>1</sup> Berdasarkan hal tersebut terdapat empat kata kunci yang perlu diperhatikan yaitu, karya ilmiah, data, tujuan, dan kegunaan. Metode yang digunakan oleh peneliti adalah metode penelitian kuantitatif eksperimen.

Metode eksperimen ditujukan dengan meneliti hubungan sebab akibat dengan memanipulasikan satu atau lebih variabel

<sup>1</sup>Sugiyono, *Metode Penelitian Kuantitatif, Kualitatif Dan R&D*, (Bandung: Alfabeta, 2017), 2.

pada satu (atau lebih) kelompok eksperimental, dan membandingkan hasilnya dengan kelompok kontrol yang tidak mengalami manipulasi.<sup>2</sup>

Dalam dunia pendidikan, penelitian eksperimen merupakan kegiatan penelitian yang bertujuan untuk menilai pengaruh suatu perlakuan/ tindakan/ treatment pendidikan terhadap tingkah laku siswa atau menguji hipotesis tentang ada tidaknya pengaruh tindakan itu bila dibandingkan dengan tindakan lain.<sup>3</sup>

Jadi, dapat disimpulkan metode penelitian eksperimen adalah penelitian yang dilakukan untuk mengetahui pengaruh yang ditimbulkan dari suatu perlakuan yang diberikan secara sengaja oleh peneliti. Tujuan dari penelitian eksperimen, yaitu untuk mengetahui ada tidaknya pengaruh dari perlakuanperlakuan tertentu pada beberapa eksperimental dan menyediakan kelompok kontrol untuk perbandingan.

<sup>2</sup>Putu Ade Andre Payadnya Dan I Gusti Agung Ngurah Trisna Jayantika, *Panduan Penelitian Eksperimen Berserta Analisis Statistik dengan SPSS*, ( Yogyakrta : Deepublish, 2018), 1.

<sup>3</sup>Putu Ade Andre Payadnya Dan I Gusti Agung Ngurah Trisna Jayantika, *Panduan Penelitian Eksperimen Berserta Analisis Statistik dengan SPSS*, ( Yogyakrta : Deepublish, 2018), 2.

Dalam penelitian ini yang digunakan adalah pendekatan *Quasi Eksperimental Design*. Metode penelitian ini sebagai bahan dari metode kuantitatif yang mempunyai ciri khas tersendiri, terutama dengan adanya kelompok kontrolnya.

Dalam penelitian ini, peneliti memberikan perlakuan pembelajaran pada dua kelas dengan perlakuan yang berbeda, yaitu menerapkan media pembelajaran *powtoon* pada mata pelajaran Fiqih materi Shalat dalam Keadaan Darurat di kelas eksperimen dan tidak menerapkan media pembelajaran *Powtoon* pada mata pelajaran Fiqih materi Shalat dalam Keadaan Darurat di kelas kontrol.<sup>4</sup> Dan diberikan tes untuk mengetahui hasil belajar siswa.

Metode ini dipilih karena penerapan media pembelajaran *powtoon* pada mata pelajaran Fiqih materi Shalat dalam Keadaan Darurat belum digunakan oleh guru dalam proses pembelajaran. Oleh karena itu, dibutuhkan penerapan media pembelajaran *powtoon* pada mata pelajaran Fiqih materi Shalat

<sup>4</sup>Sugiyono, *Metode Penelitian Kombinasi (Mixed Methode),* (Bandung: Alfabeta, 2016), 109.

dalam Keadaan Darurat di kelas eksperimen agar diketahui pengaruh penerapannya.

Adapun desain penelitian yang digunakan dalam penelitian ini adalah *Nonequivalent Control Group Design.*  Desain ini hampir sama dengan *Pretest-Postest Control Group Design.* Hanya pada desain ini kelompok eksperimen maupun kelompok kontrol tidak dipilih secara random. <sup>5</sup> Adapun pola dari desain *Nonequivalent Control Group Design,* sebagai berikut:

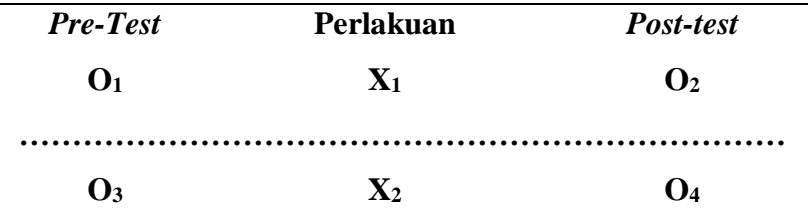

Tabel 3 2 Desain Penelitian

#### Keterangan:

- O<sup>1</sup> : *Pretest* kelas eksperimen
- O<sup>2</sup> : *Posttest* kelas eksperimen
- O<sup>3</sup> : *Pretest* kelas kontrol

<sup>5</sup> Sugiyono, *Metode Penelitian Kuantitatif, Kualitatif, dan R&D,* (Bandung: Alfabeta, 2017), 79.

- O<sup>4</sup> : *Posttest* kelas kontrol
- X<sup>1</sup> : Menggunakan media pembelajaran *powtoon* pada mata pelajaran fiqih materi shalat dalam keadaan darurat
- X<sup>2</sup> : Tidak menggunakan media pembelajaran *powtoon* pada mata pelajaran fiqih materi shalat dalam keadaan darurat

#### **C. Populasi dan Sampel Penelitian**

1. Populasi

 $\overline{a}$ 

Populasi adalah wilayah generalisasi yang terdiri atas: obyek/subyek yang mempunyai kualitas dan karakteristik tertentu yang ditetapkan oleh peneliti untuk dipelajari dan kemudian ditarik kesimpulannya.<sup>6</sup> Populasi juga bukan hanya jumlah yang ada pada obyek atau subyek yang dipelajari, tetapi meliputi seluruh karakteristik atau sifat yang dimilliki oleh subyek atau obyek itu. Populasi pada penelitian ini adalah siswa kelas VII MTs Al-Mubarok Kota Serang tahun ajaran 2021-2022 sebagai populasi penelitian.

<sup>6</sup>Sugiyono, *Metode Penelitian Kuantitatif, Kualitatif Dan R&D,* (Bandung: Alfabeta, 2017), 80.

# 2. Sampel

 $\overline{a}$ 

Sampel adalah bagian dari jumlah dan karakteristik yang dimiliki oleh populasi tersebut.<sup>7</sup> Jadi sempel merupakan bagian yang integral yang tidak dapat dipisahkan dengan populasi, dan merupakan cerminan dari populasi. Terdapat teknik dalam pengambilan sampel untuk melakukan penelitian, menurut Sugiyono menjelaskan bahwa teknik sampel merupakan teknik pengambilan sampel untuk menentukan sampel yang akan digunakan dalam penelitian, terdapat beberapa teknik sampling yang digunakan. Teknik sampling dibagi menjadi dua kelompok, yaitu probability sampling dan non probablitiy sampling. Teknik pengambilan sampel dalam penelitian ini yaitu, teknik *Probability Sampling*. *Probability Sampling* adalah teknik pengambilan sampel yang memberikan peluang yang sama bagi setiap unsur (anggota) populasi untuk dipilih menjadi anggota sampel.<sup>8</sup> Jenis pengambilan sampel yang

<sup>7</sup>Sugiyono, *Metode Penelitian Kuantitatif, Kualitatif Dan R&D,* (Bandung: Alfabeta, 2017), 81.

<sup>8</sup>Sugiyono, *Metode Penelitian Kuantitatif, Kualitatif Dan R&D*, ( Bandung : Alfabeta, 2017), 82.

digunakan adalah *Simple Random Sampling*. Dikatakan *Simple Random Sampling* karena pengambilan anggota sampel dari populasi dilakukan secara acak tanpa memperhatikan strata yang ada dalam populasi itu.

Dengan demikian, ditetapkan sampelnya siswa kelas VII (tujuh). Dari kelas VII (tujuh) A berjumlah 21 orang, sebagai kelas eksperimen yang menggunakan media pembelajaran *powtoon* dan kelas VII (tujuh) C berjumlah 22 orang, sebagai kelas kontrol yang tidak menggunakan media pembelajaran *powtoon*.

#### **D. Variabel Penelitian**

 $\overline{a}$ 

Variable penelitian pada dasarnya adalah segala sesuatu yang terbentuk apa saja yang telah ditetapkan oleh peneliti untuk dipelajari sehingga diperoleh informasi tentang hal tersebut, kemudian ditarik kesimpulannya. <sup>9</sup> Dalam penelitian ini memfokuskan pada dua variabel, yaitu:

1. Efektivitas media pembelajaran *powtoon,* sebagai variabel *independent* (bebas) atau disebut sebagai variabel X.

<sup>9</sup>Sugiyono, *Metode Penelitian Kuantitatif, Kualitatif Dan R&D*, (Bandung: Alfabeta, 2017), 38.

2. Hasil belajar siswa, sebagai variabel *dependent* (terikat) atau disebut sebagai variabel Y.

Untuk lebih jelasnya tentang definisi kedua variabel tersebut dijelaskan sebagai berikut:

- 1. Efektivitas Media Pembelajaran *Powtoon*
	- a. Definisi Konseptual

Aplikasi *powtoon* merupakan aplikasi terhubung internet atau *web apps online* yang dapat menyajikan presentasi atau paparan materi. Tampilannya berupa video yang berisi berbagai animasi-animasi yang menarik bagi siswa.

b. Definisi Operasional

Dari berbagai hasil kemajuan teknologi, aplikasi video animasi *powtoon* merupakan satu contoh keberhasilan teknologi yang dapat dimanfaatkan sebagai media pembelajaran yang menarik dan dapat mempermudah penyampaian materi sehingga siswa didik menjadi lebih cepat menerima materi pelajaran. Hal inilah yang membuat aplikasi *powtoon* menjadi semakin sering digunakan dalam dunia pendidikan.

- 2. Hasil Belajar Siswa
	- a. Definisi Konseptual

Hasil belajar adalah hasil yang diperoleh seseorang dalam proses kegiatan belajar mengajar, dan hasil belajar tersebut dapat berbentuk kognitif, afektif, dan psikomotorik yang penilaiannya melalui tes.

b. Definisi Operasional

Hasil belajar siswa adalah skor yang didapat dari nilai tes siswa, yang dapat diukur dari hasil pemahaman dan kecerdasan siswa pada mata pelajaran fiqih materi shalat dalam keadaan darurat.

# **E. Teknik Pengumpulan Data dan Instrumen Penelitian**

1. Teknik Pengumpulan Data

Teknik pengumpulan data merupakan cara yang digunakan oleh peneliti dalam mengumpulkan data penelitian. Teknik pengumpulan data yang digunakan dalam penelitian ini ialah tes. Penulis menggunakan tes, bertujuan untuk mengetahui hasil belajar peserta didik pada kelas VII A dan C. Berikut ini adalah teknik yang digunakan penulis dalam mengumpulkan data penelitian, yaitu: Tes.

Tes adalah seperangkat rangsangan (stimulus) yang diberikaan kepada seseorang dengan maksud untuk mendapat jawaban yang dapat dijadikan dasar bagi penetapan skor angka.<sup>10</sup> Tes terbagi menjadi dua macam yaitu:

*a. Pretest*

 $\overline{a}$ 

Menurut Anas Sudijono, "*Pretest* atau tes awal, yaitu tes yang dilaksanakan dengan tujuan untuk mengetahui sejauh manakah materi atau bahan pelajaran yang akan diajarkan telah dapat dikuasai oleh siswa".<sup>11</sup> Jadi, *pretest* yaitu suatu bentuk pertanyaan yang dilontarkan guru kepada muridnya sebelum memulai

<sup>10</sup>Amirul Hadi dan Haryoto, *Metodologi Penelitian Pendidikan*, (Bandung: Pustaka Setia, 2005), 139.

<sup>11</sup>Ilham Effendy, "Pengaruh Pemberian Pre-test dan Post-test Terhadap Hasil Belajar Mata Diklat HDW.DEV.100.2.A Pada Siswa SMK Negeri 2 Lubuk Basung", *Jurnal Ilmiah Pendidikan Teknik Elektro*, Vol.I, No.2, (Oktober 2016), 82.

pelajaran, dan diberikan sebelum menggunakan media pembelajaran *powtoon* pada kelas eksperimen dan tidak menggunakan media pembelajaran *powtoon* pada kelas kontrol. Adapun pertanyaan yang dicantumkan yaitu mengenai fiqih materi shalat dalam keadaan darurat.

*b. Posttes*

Menurut Anas Sudijono, "*Posttest* atau tes akhir adalah tes yang dilaksanakan dengan tujuan untuk mengetahui apakah semua materi yang tergolong penting sudah dapat dikuasai dengan sebaik-baiknya oleh siswa".<sup>12</sup> Jadi, *posttest* yaitu suatu bentuk pertanyaan yang di berikan setelah pelajaran atau materi telah disampaikan. *Posttest* merupakan evaluasi akhir saat materi yang diajarkan telah diberikan dan diberikan setelah menggunakan media pembelajaran *powtoon* pada kelas eksperimen dan tidak menggunakan media

 $\overline{\phantom{a}}$ 

<sup>&</sup>lt;sup>12</sup>Ilham Effendy, "Pengaruh Pemberian Pre-test dan Post-test Terhadap Hasil Belajar Mata Diklat HDW.DEV.100.2.A Pada Siswa SMK Negeri 2 Lubuk Basung", *Jurnal Ilmiah Pendidikan Teknik Elektro*, Vol.I, No.2, (Oktober 2016), 83.

pembelajaran *powtoon* pada kelas kontrol yang bertujuan untuk mengetahui peningkatan hasil belajar siswa.

#### 2. Instrumen Penelitian

 $\overline{a}$ 

Instrumen penelitian adalah suatu alat yang digunakan untuk mengukur fenomena alam maupun social yang diamati. Secara spesifik semua fenomena ini disebut variabel penelitian<sup>13</sup>. Data dalam penelitian ini diperoleh dan dikumpulkan dari hasil belajar siswa yang diambil dengan memberikan soal tes kepada siswa. Instrumen yang digunakan adalah tes.

Tes merupakan suatu perangkat rangsangan (stimulasi) yang diberikan kepada seseorang dengan maksud untuk mendapatkan jawaban yang dapat dijadikan dasar-dasar bagi penetapan skor angka. Lembar instrumen tes ini berisi soal-soal tes yang terdiri dari butir-butir soal. Instrumen ini digunakan untuk mendapatkan data hasil belajar siswa pada kelas yang menjadi kelas eksperimen dan kelas kontrol. Tes yang digunakan adalah tes dengan

<sup>13</sup>Sugiyono, *Metode Penelitian Pendidikan; Pendidikan Kuantitatif, Kualitatif dan R & D*, (Bandung: Alfabeta, 2015), 148.

bentuk obyektif (*objective test*) pada mata pelajatan fiqih materi shalat dalam keadaan darurat yang terdiri dari pilihan ganda (*Multiple Choice*) 20 butir soal yang merupakan bentuk tes yang terdiri dari satu jawaban benar dan paling tepat. Selain menggunakan tes sebagai instrumen penelitian, peneliti juga akan menggunakan media pembelajaran *powtoon* sebagai sarana yang memfasilitasi siswa sebelum diberlakukannya *posttest* pada kelas eksperimen dan tidak menggunakan media pembelajaran *powtoon* pada kelas kontrol.

Beberapa jenis uji yang digunakan pada uji coba insrumen penelitian ini yaitu:

a. Uji Validitas Instrumen

Uji validitas instrumen dilakukan untuk menguji ketepatan instrumen dalam mengukur suatu variabel penelitian. Valid berarti instrumen tersebut dapat digunakan untuk mengukur apa yang seharusnya diukur.<sup>14</sup>

Uji validitas instrumen tes pada penelitian ini dihitung dengan bantuan program pengolahan data SPSS 26, dengan cara sebagai berikut:

1) Buka program SPSS

- 2) Pilih *file, new* data
- 3) Masukkan data pada tabel ke bagian data *view*
- 4) Pada *variable view*, diganti nama *variable* pada bagian *name*, misal diganti menjadi Soal 1 sampai 20 hingga total
- 5) Selanjutnya untuk menghitung validitas butir soal, klik *analizy* – *correlate* – *bivariate*...
- 6) Setelah itu akan muncul kotak dialog *bivariate correlation*, pindahkan semua soal 1 sampai 20 hingga total ke kotak *variables* yang ada disebelah kanan, lalu centang *pearson, one tailed*, dan *flag significant correlations* dan terakhir klik *ok*.

<sup>14</sup>Sugiono, *Metode Penelitian Pendidikan*, *; Pendidikan Kuantitatif, Kualitatif dan R & D*, (Bandung: Alfabeta, 2013), 173.

7) Maka akan keluar kolom *output* SPSS.

Hasil Validitas butir soal untuk soal 1 ditunjukkan pada baris pearson correlation. Hasil yang didapatkan rhitung selanjutnya dibandingkan dengan rtabel dengan pedoman penarikan kesimpulan adalah Jika  $r_{table} < r_{hitung}$ maka butir dinyatakan valid. Sebaliknya jika  $r_{\text{table}} >$ rhitung maka butir dinyatakan tidak valid.

b. Uji Reliabilitas

Reliabilitas alat ukur adalah ketetapan atau keajegan alat tersebut dalam mengukur apa yang diukurnya.<sup>15</sup> Metode yang digunakan untuk mengukur reliabilitas adalah menggunakan rumus *alpha.* Uji reliabilitas pada penelitian ini dibantu dengan menggunakan SPSS 26. Adapaun caranya yaitu sebagai berikut:

- 1) Buka program SPSS
- 2) Pilih *file, new* data

<sup>15</sup>Slamet Riyanto dan Aglis Andita, *metode riset penelitian kuantitatif penelitian dibidang manajeme, teknik, pendidikan dan eksperimen* ( Yogyakarta : deepublish, 2020) hal.75.

- 3) Masukkan data pada tabel ke bagian data *view*
- 4) Pada *variable view*, diganti nama *variable* pada bagian *name*, misal diganti menjadi Soal 1 sampai 20
- 5) Selanjutnya untuk menghitung validitas butir soal, klik menu *analyze* – *scale* – *reliability analysis*...
- 6) Setelah itu akan muncul kotak dialog *bivariate correlation*, pindahkan semua soal 1 sampai 20 ke kotak *variables* yang ada disebelah kanan, lalu centang *pearson, one tailed*, dan *flag significant correlations* dan terakhir klik *ok*.
- 7) Setelah itu akan muncul kotak dialog *reliability analysis*. Pindahkan data item yang valid (tanpa nama siswa dan jumlah nilai). Pada kolom model, klik *alpha*, lalu klik "*list item labels*", kemudian klik *statistics*, lalu klik *item*
- 8) Selanjutnya klik *continue*, lalu klik *ok*
- 9) Maka akan keluar kolom *output* SPSS.

Selanjutnya hasil yang didapatkan dibandingkan dengan kriteria penafsiran indeks reliabilitas.

| Nilai r <sub>11</sub> | Interpretasi  |  |  |  |
|-----------------------|---------------|--|--|--|
| $0,800 - 1,000$       | Sangat tinggi |  |  |  |
| $0,600 - 0,799$       | Tinggi        |  |  |  |
| $0,400 - 0,599$       | Cukup         |  |  |  |
| $0,200 - 0,399$       | Rendah        |  |  |  |
| $0,000 - 0,199$       | Sangat rendah |  |  |  |

Tabel 3 3 Kriteria Penafsiran Indeks Reliabiliatas

## **F. Teknik Analisis Data**

Teknik Analisis data merupakan langkah yang sangat penting dalam kegiatan penelitian. Dengan analisis data maka dapat membuktikan hipotesis dan menarik kesimpulan tentang masalah yang diteliti. Data yang diperoleh dari tes yang diberikan kepada kelas eksperimen dan kelas kontrol diolah dan dianalisis. Teknik analisis data tersebut adalah sebagai berikut:

1. Uji Normalitas

Uji normalitas dilakukan untuk melihat bahwa data yang diperoleh tersebar secara normal atau untuk memeriksa keabsahan sampel. Pengujian normalitas data dalam penelitian ini dilakukan menggunakan program pengolah data SPSS 26 (*statistical product and service solution*) dengan uji normalitas *shapiro-wilk*. Langkahlangkah uji normalitas shapiro wilk, yaitu:

- a. Buka lembar kerja baru program SPSS. Kemudian klik *variable view* pada SPSS data editor. Tuliskan *name* dengan *pretest* dan *posttest*
- b. Kemudian klik data *view*, dan masukkan data *pretest* dan *posttest* ke kolom yang tersedia
- c. Dari menu utama SPSS, pilih menu *analyze*, kemudian pilih submenu *deskriptive statistik*, pilih *explore*...
- d. Maka akan muncul dialog *explore*, masukkan variabel *pretest* dan *posttest* ke kotak dependen list
- e. Setelah itu klik *plots*, muncul kotak dialog, selanjutnya berikan tanda centang pada *normality plots with tests*, lalu klik *continue*, dan klik *ok*
- f. Maka akan muncul output SPSS

Kriteria pengujiannya adalah jika nilai sig. (signifikansi) atau probabilitas < 0,05 maka berdistribusi tidak normal, sedangkan jika nilai sig. (signifikansi) atau probabilitas > 0,05 maka berdistribusi normal.

2. Uji Homogenitas

Uji homogenitas dilakukan untuk melihat kehomogenan dari sampel yang telah didapat sehingga dapat diketahui homogenitas dari data tersebut. Pada penelitian ini uji homogenitas menggunakan program data SPSS 26. Langkah-langkah uji homogenitas, yaitu:

- a. Buka lembar kerja baru program SPSS. Kemudian klik *variable view*, selanjutnya definisikan variabel penelitian
- b. Jika sudah klik data *view*, kemudian masukkan data *posttest* kelas eksperimen ke kolom variabel hasil dilanjutkan dengan data *posttest* kelas kontrol. Masukkan data *posttest* kelas eksperimen kode 1 ke kolom variabel kelas dilanjutkan data *posttest* kelas kontrol kode 2
- c. Dari menu utama SPSS, pilih menu *analyze*, kemudian pilih submenu *descriptive statistics*, pilih *explore*...
- d. Muncul kotak dialog "*explore*", kemudian masukkan variabel hasil belajar siswa ke kotak *dependent list*, lalu variabel kelas ke kotak *factor list*, pada bagian "*display*" pilih *both*, lalu klik *plots*...
- e. Maka muncul kotak dialoh "*explore* : *plots*" kemudian pada bagian "*spread vs level with levene test*" pilih power *estimation*, lalu klik *continue*, selanjutnya klik *ok*
- f. Maka akan muncul output SPSS

Kriteria pengujiannya adalah apabila nilai sig. (signifikansi) atau *based on mean* < 0,05 maka varian data tidak sama, sedangkan jika nilai sig. (signifikansi) atau *based on mean* > 0,05 maka varian data sama (homogen).

3. Uji Hipotesis

Uji hipotesis ini, peneliti menggunakan uji *independent sample t-test* jika diterjemahkan dalam bahasa Indonesia berarti uji t sampel tidak berhubungan atau tidak berpasangan (sampel bebas). Perhatikan kata 'independen" atau "bebas" maknanya adalah tidak ada hubungan atau keterkaitan antara dua sampel yang akan dianalisis

menggunakan uji *independent sample t-test* ini. Dengan demikian maka dapat merumuskan sebuah definisi umum bahwa uji *independent sample t-test* merupakan analisis statistik yang bertujuan untuk membandingkan dua sampel yang tidak saling berpasangan. Pada penelitian uji hipotesis ini menggunakan program data SPSS 26. Langkah-langkah uji *independent sample t-test*, yaitu:

- a. Buka lembar kerja baru program SPSS. Kemudian klik *variable view*, selanjutnya definisikan vaariabel penelitian
- b. Untuk mengisi pada bagian "*values*" untuk variabel kelompok, maka klik kolom *none* baris kedua hingga muncul kotak dialog "*value label*", kemudian pada kotak *value* isikan 1 dan kotak label isikan kelas eksperimen, lalu klik *add*
- c. Selanjutnya isi kembali kotak *value* dengan 2 dan kotak label isikan kelas kontrol, lalu klik *add* dan klik *ok*
- d. Langkah berikutnya klik data *view*, kemudian untuk variabel hasil isikan dengan nilai belajar siswa untuk

kelas eksperimen kemudian dilanjutkan kelas kontrol di bawahnya. Selanjutnya untuk variabel kelas isikan dengan kode kelas eksperimen diikuti kode kelas kontrol di bawahnya

- e. Dari menu utama SPSS, pilih menu *analyze*, kemudian pilih submenu *compare means*, pilih *independent sample t-test*...
- f. Muncul kotak dialog "*independent sample t-test*", kemudian masukkan variabel hasil belajar ke kotak *test variable*(s), lalu masukkan variabel kelas ke kotak *grouping variable*
- g. Selanjutnya klik *define groups*.. maka muncul kotak dialog "*define groups*" pada kotak *group* 1 isikan 1 dan pada kotak *group* 2 isikan 2, lalu klik *continue* dan klik *ok*
- h. Maka akan muncul output SPSS

Kriteria pengujiannya adalah apabila nilai sig. (2 tailed) > 0.05, maka H0 diterima dan Ha ditolak, yang berarti tidak ada perbedaan rata-rata hasil belajar siswa antara kelas eskperimen dengan kelas kontrol. Sedangkan apabila nilai sig. (2-tailed) < 0.05, maka H0 ditolak dan Ha diterima, yang berarti ada perbedaan rata-rata hasil belajar siswa antara kelas eskperimen dengan kelas kontrol.

*4.* Uji *N-Gain Score*

Uji *N-Gain Score* bertujuan untuk mengetahui efektivitas penggunaan suatu metode atau perlakuan (*treatment*) tertentu dalam penelitian *one group pretest posttest design* (*Pre-experimental design*) maupun penelitian menggunakan kelompok kontrol (*quasi experimental).* Uji *N-Gain Score* dilakukan dengan cara menghitung selisih antara nilai *pretest* dan *posttest* atau *gain score* tersebut, kita akan dapat mengetahui apakah penggunaan atau penerapan suatu metode tertentu dapat efektif atau tidak. Pada penelitian uji *N-Gain score* ini menggunakan program data SPSS 26. Langkah-langkah uji *N-Gain score*, yaitu:

- a. Buka lembar kerja baru program SPSS. Kemudian klik *variable view*, selanjutnya definisikan vaariabel penelitian
- b. Untuk mengisi pada bagian "*values*" untuk variabel kelompok, maka klik kolom *none* baris kedua hingga muncul kotak dialog "*value label*", kemudian pada kotak *value* isikan 1 dan kotak label isikan kelas eksperimen, lalu klik *add*
- c. Selanjutnya isi kembali kotak *value* dengan 2 dan kotak label isikan kelas kontrol, lalu klik *add* dan klik *ok*
- d. Langkah berikutnya, klik data *view*, lalu masukkan angka kategorisasi kelas ke kolom variabel "kelas", nilai *pretest* ke kolom variabel "*pre\_test*" dan nilai *posttest* ke kolom variabel "*post\_test*". Pengisian dimulai dari data kelas eksperimen kemudian diikuti di bawahnya data kelas kontrol
- e. Selanjutnya kita akan menghitung selisih nilai *pretest* dan *posttest* pada kelas eksperimen dan kelas kontrol.

Caranya dari menu SPSS klik *transform*, lalu klik *compute variable*...

- f. Maka muncul kotak dialog dengan nama "*compute variable*", selanjutnya pada kotak target variable isikan "*post*\_kurang\_*pre*" pada kotak *numeric expression* isikan "*post-pre*", lalu klik *ok*
- g. Maka pada tampilan data *view* akan muncul variabel baru dengan nama *post*\_kurang\_*pre*
- h. Langkah berikutnya klik kembali menu *transform compute variable*... Selanjutnya pada kotak target *variable* isikan "seratus\_kurang\_*pre*", setelah itu pada kotak *numeric expression* isikan "100-*pre*", kemudian klik *ok*
- i. Maka pada tampilan data *view* akan muncul variabel baru dengan nama seratus\_kurang\_*pre*
- j. Lalu klik menu *transform compute variable*... Selanjutnya pada kotak target *variable* isikan "*NGain\_score*", setelah itu pada kotak *numeric*

*expression*, isikan, "*post*\_kurang\_*pre*/seratus\_kurang\_ *pre*", kemudian klik *ok*

- k. Maka pada tampilan data *view* akan muncul variabel baru dengan nama *NGain\_score*
- l. Langkah berikutnya klik kembali menu *transform compute variable*... Selanjutnya pada kotak target variable isikan "*NGain\_persen*", setelah itu pada kotak *numeric expression* isikan "*NGain\_score*\*100", kemudian klik *ok*
- m. Maka pada tampilan data *view* akan muncul variabel baru dengan nama *NGain\_persen*
- n. Berikutnya menghitung rata-rata nilai NGain score dalam bentuk persen (%) caranya, klik analyzedescriptive statistic-explore...
- o. Lalu muncul kotak dialog "explore", selanjutnya masukkan variabel NGain\_persen ke kolom dependent list, kemudian masukkan variabel kelas ke kolom factor list, lalu klik ok
- p. Maka akan muncul output SPSS

66

Pembagian kategori perolehan *N-Gain Score* dalam bentuk persen (%) dapat mengacu pada gambar tabel di bawah ini.

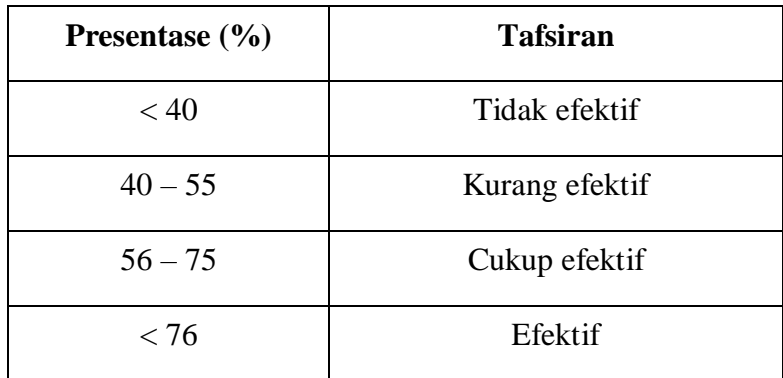

Tabel 3 4 Kategori Perolehan N-Gain Score (%)

Adapun *N-Gain score* dapat kita hitung dengan berpedoman pada rumus dibawah ini:

 $N$  Gain  $=$ Skor Posttest − Skor Pretest Skor Ideal − Skor Pretest